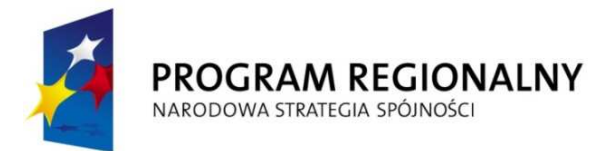

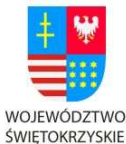

ROZWOJU REGIONALNEGO

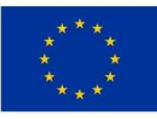

"... dla rozwoju Województwa Świętokrzyskiego"

#### **Załącznik nr 1**

### **SZCZEGÓŁOWY OPIS PRZEDMIOTU ZAMÓWIENIA**

Przedmiotem zamówienia jest budowa i obsługa techniczna nowej witryny internetowej Muzeum Narodowego w Kielcach, a w szczególności:

- 1. zakup licencji systemu zarządzania treścią (CMS)
- 2. dostosowanie CMS-a do potrzeb MNKi
- 3. wykonanie i wdrożenie projektu graficznego strony głównej, podstron, stron oddziałów
- 4. wykonanie i wdrożenie dodatkowych elementów: interaktywne gry (5 różnych typów), mapy dojazdowe, "ludzik-przewodnik" w podstronie "Edukacja".
- 5. implementacja zakupionego lub autorskiego syntezatora mowy
- 6. wdrożenie treści wyeksportowanych z dotychczasowego serwisu do nowego systemu CMS na podstawie nowego projektu graficznego
- 7. gwarancja oraz support techniczny przez 36 miesięcy
- 8. promocja unijnego źródła dofinansowania

### **Ad. 1. Zakup licencji**

 $\rightarrow$  Wykonawca jest właścicielem pełni praw licencyjnych do wdrażanego systemu i w momencie podpisania umowy przekazuje je Zamawiającemu wraz z prawami autorskimi, umożliwiającymi dowolną modyfikację kodów źródłowych oraz materiałów multimedialnych i wykorzystanie tych materiałów w celach marketingowo-reklamowych.

### **Ad. 2. Dostosowanie CMS-a do potrzeb MNKi**

Nowy CMS musi zapewniać:

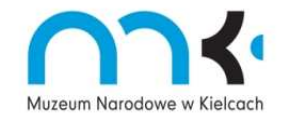

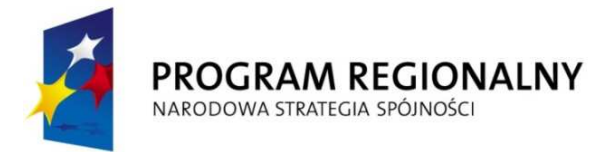

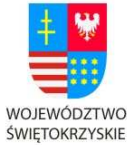

ROZWOJU REGIONALNEGO

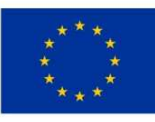

"... dla rozwoju Województwa Świętokrzyskiego"

- 3. Wbudowane zabezpieczenia w tym:
	- 1. przed próbami nieautoryzowanego dostępu do panelu zarządzania (np. blokowanie konta po 3 próbach błędnego wpisania hasła redaktora/użytkownika)
	- 2. odporność na inne próby ataków: Cross Site Scripting, Cross-site request forgery, SQL Injection, Local File Include, Arbitary File Download, Remote File Include, Dos SQL, przejęcie sesji, ataki związane z ładowaniem plików, ataki semantyczne URL, podrabianie zatwierdzenia formularzy, ujawnianie uwierzytelnień dostępu, ujawnianie danych przechowywanych w bazie, przeglądanie struktury katalogów, wstrzykiwanie poleceń systemowych, ujawnienie kodów źródłowych oraz innych prób ataków.
	- 3. raportowanie oraz logowanie ataków oraz innych prób nieautoryzowanego dostępu
- 4. Panel administracyjny dostępny przez protokół https z możliwością dostępu dla redaktora przebywającego poza budynkiem MNKi;
- 5. Dostęp do plików na serwerze poprzez SFTP.
- 6. CMS powinien być zoptymalizowany w taki sposób, aby strona była prawidłowo wyświetlana przez wszystkie występujące na rynku przeglądarki: m.in. Firefox od wersji 2.0, Internet Explorer od wersji 6.0 wzwyż, Opera od wersji 9.0, Chrome od wersji 3.0, Safari od wersji 3.0.
- 7. System kodowania znaków UTF-8.
- 8. Zgodność kodu stron z rekomendacją W3C XHTML 1.0 Transitional oraz jego weryfikację przy pomocy narzędzi udostępnianych przez W3C pod adresami: http://validator.w3.org i http://jigsaw.w3.org/css-validator/
- 9. Statystyki odwiedzin całości witryny i jej poszczególnych stron oraz pobrań załączników, możliwość generowania przez administratora pliku PDF ze statystykami.
- 10. Mechanizm przekierowujący użytkownika na zaprojektowaną przez Wykonawcę stronę informacji o błędzie (ERROR 404) w przypadku podania błędnego adresu podstrony MNKi; na stronie ma się znajdować odnośnik przekierowujący do

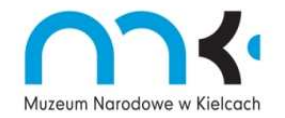

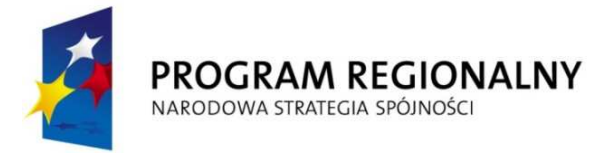

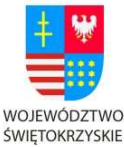

ROZWOJU REGIONALNEGO

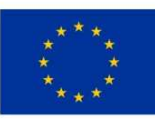

"... dla rozwoju Województwa Świętokrzyskiego"

właściwej strony głównej. Informacja o błędnym adresie powinna zostać wysłana do administratora.

- 11. Mechanizmy "poleć stronę", "drukuj stronę", "drukuj do PDF".
- 12. Możliwość "wyłączenia" całego serwisu w przypadku usterki zaburzającej jego funkcjonowanie. Po wpisaniu adresu strony pojawia się wtedy tekst informujący o przebudowie lub aktualizacji strony, edytowalny w panelu administracyjnym.
- 13. W podstronie KONTAKT możliwość wysyłania informacji na adres podany przez administratora CMS przy użyciu formularza ("Napisz do nas"). Mechanizm musi być odporny na ataki spamowe (np. zastosowanie kodu obrazkowego), oraz roboty zbierające adresy e-mail ze stron WWW.
- 14. Mechanizm umożliwiający zarządzanie w panelu administracyjnym stroną główną całego serwisu (dokładny opis w sekcji dot. grafiki) - a w szczególności możliwość wyboru zdjęć, które będą się wyświetlać w części animowanej, interwałów czasowych, w których zdjęcia będą się zmieniać, a także napisów, które będą pojawiać się na półprzezroczystym pasku znajdującym się na elemencie animowanym.
- 15. Mechanizm umożliwiający zarządzanie w panelu administracyjnym wszystkimi artykułami (stronami) w portalu (tworzenie nowych, edycja, usuwanie, ukrywanie bądź wyświetlanie w określonych przedziałach czasowych, archiwizacja).
- 16. Mechanizm wyświetlający pod danym artykułem odnośniki (w postaci skróconych wersji artykułów) do tekstów powiązanych z tym artykułem – wskazanie powiązań ręcznie podczas tworzenia artykułu, z możliwością późniejszej edycji oraz możliwością włączenia/wyłączenia w każdym artykule z osobna.
- 17. Możliwość wyboru przez administratora/redaktora kolejności wyświetlania się artykułów na stronach (wg daty, alfabetycznie z uwzględnieniem priorytetu/wyróżnienia, wg uznania).
- 18. Możliwość wskazania, na etapie wprowadzania artykułu, dowolnej ilości działów serwisu (modułów), w których dany artykuł będzie się wyświetlał.

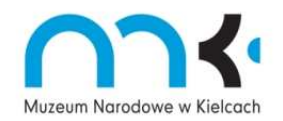

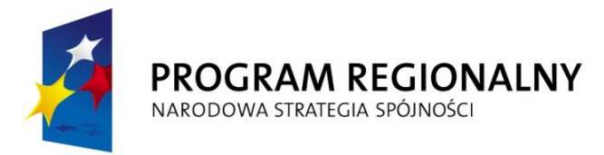

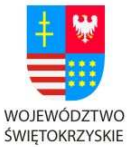

ROZWOJU REGIONALNEGO

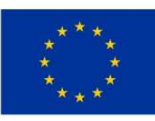

"... dla rozwoju Województwa Świętokrzyskiego"

- 19. Możliwość automatycznego lub ręcznego umieszczania daty publikacji.
- 20. Możliwość zastosowania skróconych wersji artykułów (np. w podstronach Wystawy, Warsztaty, Ogłoszenia, strony główne oddziałów) wraz z przyciskiem "czytaj więcej", który przenosi do pełnej wersji artykułu. Przy każdej skróconej wersji możliwość zamieszczenia graficznej miniaturki. Ilość wiadomości wyświetlanych na stronie konfigurowalna oddzielnie w panelu przez administratora CMS'a; możliwość manualnego ustawienia liczby znaków w części skróconej i w wersji pełnej, po naciśnięciu linku strona przechodzi do macierzystej sekcji artykułu, oraz pozycjonuje się na początku wywołanego artykułu.
- 21. Mechanizm umożliwiający zarządzanie przez redaktora specyficznymi modułami (np. reprezentującym wystawy czasowe, newsy, linki, na skróty, powiązane artykuły, publikacje). Przez zarządzanie rozumie się zamieszczanie wybranych grafik lub informacji tekstowych, łączenie ich odsyłaczami z odpowiednimi podstronami zawierającymi pełny opis wydarzenia/ produktu/ artykułu, możliwość zmiany umiejscowienia modułu na stronie/podstronie, niezależne umiejscowienie w różnych działach/artykułach, metoda pozycjonowana intuicyjna lub drag&drop, możliwość wyłączenia/włączenia modułów.
- 22. Mechanizm witryny oraz panelu zarządzania powinien umożliwiać przełączanie się między odrębnymi stronami oddziałów (posiadającymi odrębną treść i nawigację).
- 23. Automatyczne tworzenie mapy serwisu.
- 24. Istnienie wyszukiwarki umożliwiającej Użytkownikowi przeszukanie serwisu z uwzględnieniem kryteriów typu: data graniczna (od… do), operatorów logicznych "lub" i "oraz", wyszukiwania dokładnego wyrażenia ujętego w cudzysłów, nieuwzględniania wielkości liter w szukanej frazie. Zakres wyszukiwania można zawęzić do poszczególnych kategorii artykułów witryny, np. samych newsów. Wyszukiwarka powinna być zabezpieczona przed wykonaniem kodu, przed

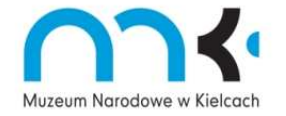

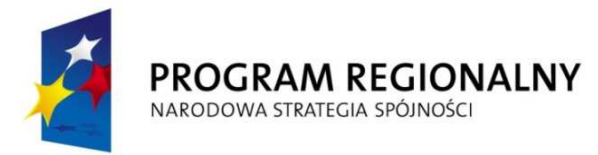

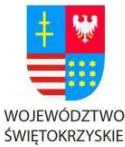

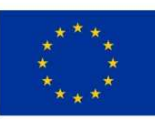

"... dla rozwoju Województwa Świętokrzyskiego"

wpisaniem mniej niż 3 znaków, przed wpisaniem znaków specjalnych (tylko znaki alfanumeryczne).

- 25. Możliwość przesyłania na serwer (upload) oraz publikacji w dowolnym miejscu artykułu/strony jako załączniki plików MS Office 2000/XP/2003/2007, rtf, odt, plików tekstowych, plików pdf, jpg, gif, png, swf, mpg, mp3, avi, zip, rar, opatrzonymi odpowiednimi ikonami oraz innych dowolnego formatu i rozmiaru do 50 MB za pośrednictwem wbudowanych mechanizmów z interfejsem graficznym. Możliwość ta dostępna jedynie przez panel administracyjny dla wybranych administratorów/redaktorów.
- 26. Możliwość przenoszenia treści z dokumentów MS Office, OpenOffice, HTML (w przypadku dokumentów powstałych w MS Office system musi posiadać możliwość czyszczenia kodu z nadmiarowych znaczników).
- 27. Możliwość umieszczania w artykule (na dowolnej stronie) modułu wykorzystującego mechanizm Flash, który będzie wyświetlał zdjęcia. Administrator/redaktor musi mieć możliwość wyboru grafik do tego modułu, oraz możliwość przypisania poprzez hiperłącza kolejnych slajdów (grafik) do odpowiadających im artykułów. Rozmiar grafik będzie skalowany, jeżeli będzie większy od rozmiaru modułu – bez widocznej straty jakości.
- 28. Moduł "obiektu", który ma służyć do prezentowania ciekawych eksponatów muzealnych. Ma on umożliwiać pokazanie obiektu z różnych stron, odwrócenie, przybliżenie. Obok zdjęcia/zdjęć możliwość wpisania informacji o obiekcie takich jak: tytuł, autor, data/czas powstania, materiał wykonania, wymiary, itd. oraz dłuższego tekstu beletrystycznego opisującego historię obiektu lub ciekawostki z nim związane. Zawartość modułu edytowalna (możliwość dodawania/ usuwania zdjęć i tekstu).
- 29. Możliwość odtwarzania online plików audio (MP3, wave) i wideo z widocznym panelem sterującym (pause, stop, play, głośność, przycisk "pełny ekran", pasek wskazujący postęp odtwarzania). Panel chowany podczas odtwarzania do czasu

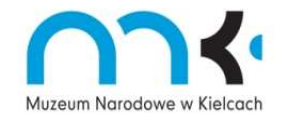

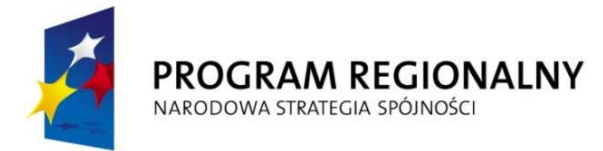

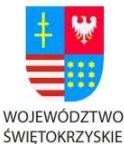

ROZWOJU REGIONALNEGO

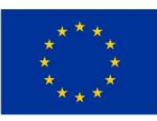

"... dla rozwoju Województwa Świętokrzyskiego"

najechania kursorem na film. Odtwarzacz musi posiadać zabezpieczenie przed ściąganiem plików.

- 30. Przełączanie funkcjonalności wbudowanego edytora WYSIWYG na edytor kodu HTML i odwrotnie.
- 31. Możliwość umieszczania w treści artykułu (w trybie podglądu kodu) dowolnych tagów języka XHTML oraz skryptów w technologii PHP i Javascript tylko dla wybranych redaktorów.
- 32. Edycja tabel w trybie WYSIWYG.
- 33. Możliwość podglądu artykułu przed ostateczną publikacją.
- 34. System kontroli dostępu: hierarchiczny dostęp do aplikacji administrator, redaktor naczelny, redaktorzy działów, możliwość nadawania określonych uprawnień: edycji, poprawianie, zatwierdzania, publikacji. Każdy powinien mieć swój własny login i hasło.
- 35. Możliwość nadawania redaktorom uprawnień do wybranych funkcji administracyjnych i edycji określonych części serwisu
- 36. Mechanizm umożliwiający automatyczne tworzenie (na podstawie statystyk najczęściej odwiedzanych stron) modułu "Na skróty" oraz możliwość dodania do niego konkretnego artykułu przez samego administratora/redaktora. Moduł ten może być dodawany w dowolnym miejscu wskazanym przez administratora/redaktora.
- 37. CMS powinien umożliwiać przełączanie portalu na inną wersję językową,
	- a. która będzie nawiązywała do wersji polskiej (taki mini serwis).
	- b. będzie zawierać informacje o wystawach, działalności muzeum, o oddziałach, godzinach otwarcia, cenach biletów, możliwości dojazdu, itp.
- 38. CMS powinien umożliwiać dodanie w prosty sposób (poprzez panel administracyjny) kolejnych wersji językowych - poza wersją polska i angielską.
- 39. Serwis internetowy MNKi będzie zawierał 2 rodzaje menu nawigacyjnego: górne główne, które będzie takie samo na wszystkich podstronach danego oddziału oraz

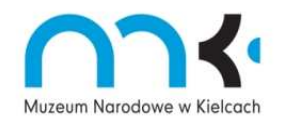

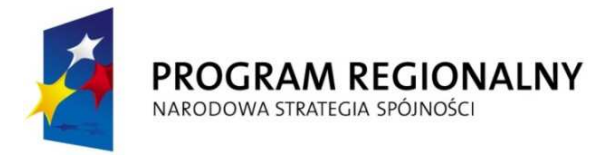

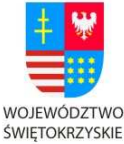

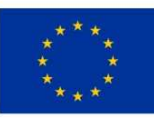

"... dla rozwoju Województwa Świętokrzyskiego"

boczne pomocnicze zróżnicowane w zależności od kategorii menu, podstrony, oddziału itd. Boczne menu na głównej stronie jest niewidoczne; istnieje możliwość wyłączenia menu bocznego na wybranych podstronach – treść strony zostanie wtedy automatycznie przeskalowana do głównej szerokości.

- 40. Edytowalna stopka widoczna na wszystkich podstronach, zróżnicowana ze względu na oddział.
- 41. Interaktywny kalendarz, w którym w sposób graficzny będą zaznaczane dni, w których będą mieć miejsce jakieś wydarzenia, a po kliknięciu w dany dzień, będzie można przeczytać pełną informację o imprezie. Przycisk/link do kalendarza musi znajdować się na stronie głównej Muzeum, ale rozwiązanie to nie może wpływać negatywnie na estetykę pierwszej strony – możliwość przejścia z poziomu kalendarza imprez do zamawiania/rezerwacji biletów.
- 42. Możliwość zamieszczania interaktywnych ankiet i sond dla internautów w wybranym przez redaktora/administratora miejscu na stronie i na określony czas.
	- a) Formularze ankiet zawierają pytania zamknięte (a, b, c) i/lub otwarte. Po wypełnieniu formularza użytkownik widzi informację o prawidłowym/nieprawidłowym wypełnieniu ankiety. Ankiety są wysyłane w formacie PDF na określony adres email.
	- b) Sondy zawierają pytania zamknięte (a, b, c). Po oddaniu głosu w sondzie, użytkownik może zobaczyć wyniki sondy w formie graficznej (wykres).
	- c) Archiwum wyników sond i ankiet dostępne dla Administratora zawiera: Datę rozpoczęcia i zakończenia sondy/ankiety, Wyniki w formie tekstowej lub graficznej, Dane o liczbie osób, które wzięły udział w badaniu. Możliwość eksportu wyników sond i/lub ankiet w formie sprawozdania.
	- d) Zabezpieczenie przez kilkukrotnym głosowaniem tej samej osoby.

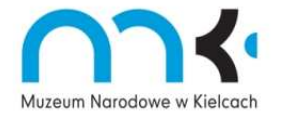

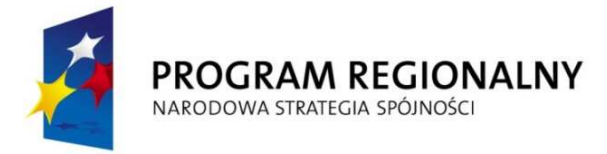

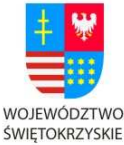

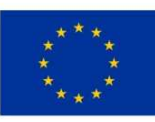

"... dla rozwoju Województwa Świętokrzyskiego"

- 43. Mechanizm formularza kontaktowego zawierającego pola: Imię i nazwisko (wymagane), Nazwa organizacji (niewymagane), E-mail (wymagane), Treść zapytania (wymagane) + okienko z kodem obrazkowym (mechanizm antyspamowy). Po wypełnieniu formularza wiadomość wysyłana jest na określony w panelu administratora adres(-y) email – walidacja formularza na obecność złośliwego kodu.
- 44. Możliwość tworzenia i wysyłania newslettera; istnienie mechanizmu umożliwiającego zarówno samodzielne zapisanie się na listę osób otrzymujących newslettera jak również dopisanie/usunięcie danej osoby przez administratora. Nowa aplikacja powinna stwarzać możliwość wstawiania tekstu informacji, obrazów, załączników (doc, odt, JPG, PDF, xls,). Każda osoba, która samodzielnie zapisze się do newslettera dostanie "inaugurującą" wiadomość e-mail z linkiem potwierdzającym zapisanie się do listy adresowej. W każdej wiadomości wysyłanej z newslettera będzie odpowiedni link pozwalający na wyrejestrowanie danego użytkownika z listy adresowej newslettera.
- 45. Możliwość archiwizacji newsletterów; możliwość ustalenia daty wysyłania wiadomości; możliwość ustalenia ilości wysyłanych wiadomości z edytowalnymi przerwami czasowymi pomiędzy grupami oraz ich kolejkowanie; możliwość ustalania grup użytkowników newslettera i wysyłania wiadomości do wszystkich lub tylko do wybranych grup; podstawowe statystyki newslettera (zapisani, wypisani, itd.).
- 46. 4 szablony newslettera (HTML) spójne z szatą graficzną portalu, odpowiadające czterem oddziałom.
- 47. Obrazy (zdjęcia/grafiki używane pojedynczo), Galeria (zestaw zdjęć z konkretnego wydarzenia), Pliki (załączniki) mają możliwość tworzenia kategorii i w ich ramach dodawania zdjęć/plików pojedynczo lub w większej ilości.
- 48. Możliwość dodawania plików graficznych do poszczególnych artykułów, zarówno pojedynczych zdjęć (Obrazy), jak i galerii (Galerie).

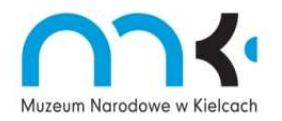

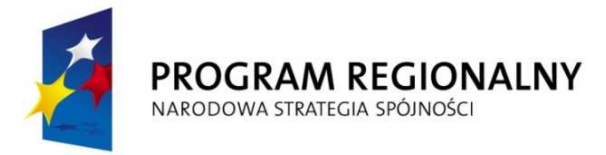

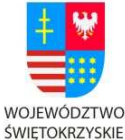

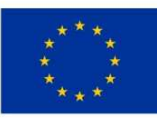

"... dla rozwoju Województwa Świętokrzyskiego"

- 49. Mechanizm galerii internetowej z dowolną ilością zdjęć, z możliwością opisu samej galerii, jak i każdego zdjęcia z osobna. Galerie mają indywidualne tytuły.
- 50. Możliwość wyświetlania wybranych zdjęć i/lub galerii jako slideshow (możliwość zarządzania pokazem: ustawienia interwałów czasowych, wielkości slajdów, tła, definiowane domyślne dla wszystkich galerii oraz z możliwością zmian i edycji dla każdej z osoba).
- 51. Minimum 4 szablony galerii oraz minimum 4 szablony pokazu slajdów (z ramką, bez ramki, różne sposoby wyświetlania, itp.), z możliwością dodania kolejnych.
- 52. Możliwość tworzenia podpisów pod zdjęciami umieszczonymi w artykule.
- 53. Mechanizm umożliwiający tworzenie miniaturek plików graficznych (z możliwością określania ich rozmiaru – zachowanie proporcji obrazów – definiowalny jako max. lub min. szerokość/wysokość).
- 54. Mechanizm sklepu internetowego umożliwiający kupno wydawnictw muzealnych i gadżetów. Musi zawierać możliwość zamieszczenia zdjęcia z opisem, ilości dostępnych sztuk, która będzie zmniejszana w miarę zakupów, prezentacji w formie galerii wszystkich przedmiotów z danego działu. Klienci powinni mieć swoje loginy, możliwość dodania do koszyka, przeszukiwania sklepu. System nie przechowuje danych osobowych. Dostęp do możliwości zakupu po podaniu indywidualnego loginu i hasła. Kupujący podaje dane do wysyłki przy każdorazowym zakupie. Ponadto sklep powinien zapewniać:
	- a) możliwość wyboru opcji płatności (przelew, zaliczenie pocztowe)
	- b) możliwość wyboru opcji wysyłki (kurier, paczka zwykła, priorytet)
	- c) statystyki sprzedaży z podziałem na towar, okres
	- d) powiadomienie o nadejściu zamówienie drogą e-mail jednej/kliku osób z obsługi sklepu
	- e) po zalogowaniu klienta oraz podczas zamówień realizowanych bez logowania połączenie szyfrowane

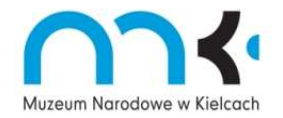

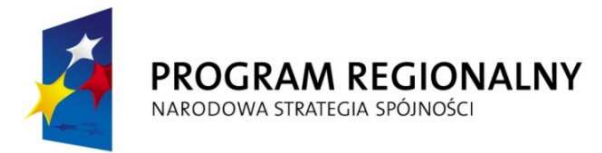

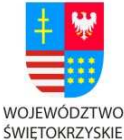

ROZWOJU REGIONALNEGO

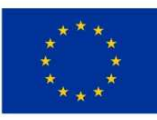

"... dla rozwoju Województwa Świętokrzyskiego"

- f) możliwość zastosowania systemu rabatowego z podziałem na różne grupy klientów i różne wysokości upustów.
- 55. Mechanizm mikropłatności, który będzie umożliwiał zakup biletów online.
- 56. Mechanizm umożliwiający rezerwację grup online; sprawdzanie czy w danym dniu i o danej godzinie jest możliwość rezerwacji miejsc na wybraną wystawę – link do mechanizmu rezerwacji oraz kasy biletów z głównej strony. Powiadomienie o rezerwacji powinno zostać wysłane na adres podawany przez administratora w panelu sterowania. Mechanizm oddzielny dla każdego oddziału, ale w obrębie strony z rezerwacją muszą być linki do pozostałych oddziałów.
- 57. Przyjazne adresy URL.
- 58. Możliwość dokonywania backupu bazy danych oraz wszystkich plików serwisu poprzez panel administracyjny w CMS-ie oraz pobrania plików backupu – zabezpieczenie przed nieautoryzowanym pobraniem tych plików.

Szczegóły hostingu dostępne są pod numerem telefonu: (41) 343-15-51 lub (41) 342-50-80 New Maximum Sp. z o.o., ul. Sienkiewicza 11/3, 25-350 Kielce.

#### **Ad. 3. Wykonanie projektu graficznego strony**

Przedstawiony projekt powinien uwzględniać estetykę właściwą dla strony muzeum oraz posiadać kolorystykę, czcionkę, ikony zgodne z logotypem Muzeum Narodowego w Kielcach (np. rozróżnienie kolorystyczne oddziałów, krój czcionki) oraz uwzględniać charakter instytucji i jej działów, np. kolorowa, przyciągająca uwagę Edukacja.

Całe muzeum wraz z oddziałami tworzy jeden wielki serwis pod adresem www.mnki.pl . Jest jedna wspólna strona główna – brama, którą przechodzi się do poszczególnych oddziałów. Każdy oddział ma swoją unikatową stronę, z własnym menu, własnymi zdjęciami, wystawami, imprezami, oddzielnym zarządzaniem i, co ważne, własnym adresem, np.

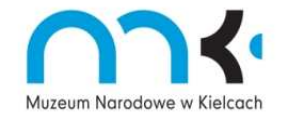

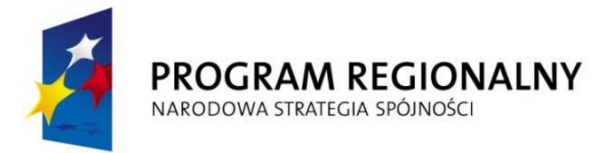

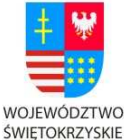

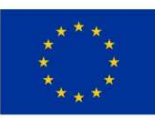

"... dla rozwoju Województwa Świętokrzyskiego"

www.mnki.pl/dialog\_kultur, dzięki czemu na każdy oddział można wejść bezpośrednio z przeglądarki. Ale ma też elementy wspólne, charakterystyczne dla serwisu- nazwę i logo MNKi, ten sam układ menu i strony (dążymy do integracji oddziałów i pokazania, że stanowią tak naprawdę jeden organizm pod nazwą Muzeum Narodowe w Kielcach). Wyjątek mogą stanowić podstronny szczególne, np. gry, które mogą zajmować całą przestrzeń.

Stroną główną dla całego serwisu powinna być strona, która będzie zawierała animację Flash, która będzie następnie prowadzić do 4 oddziałów MNKi: Dawnego Pałacu Biskupów Krakowskich, Muzeum Lat Szklonych Stefana Żeromskiego, Pałacyku Henryka Sienkiewicza w Oblęgorku, Muzeum Dialogu Kultur. Po kliknięciu na animację, użytkownik przenoszony jest na stronę wybranego oddziału.

Na animację składa się min. 8 zdjęć (po min. 2 dla każdego oddziału). Każdy oddział stanowi osobną "sekcję". Oprócz animacji na stronie głównej powinny pokazywać się informacje bieżące, ale w bardzo skróconej formie, wkomponowane w grafikę strony. Grafika w animacji, jak również napisy "informacyjne" muszą być zarządzalne i muszą umożliwiać wstawienie dowolnych informacji (w formacie "tytuł + data") oraz muszą umożliwiać podpięcie linków do podstron zawierających teksty o informacjach promowanych na stronie głównej.

UWAGA! Szczegóły rozmieszczenia poszczególnych elementów i ostateczne rozwiązania graficzne będą ustalane na etapie tworzenia witryny z firmą, która wygra przetarg.

Strona główna powinna być tak wykonana, aby możliwe było wyświetlanie treści bez przewijania w poziomie i w pionie dla rozdzielczości 1024x768 i wyższych.

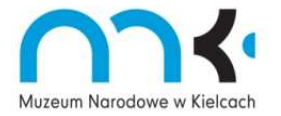

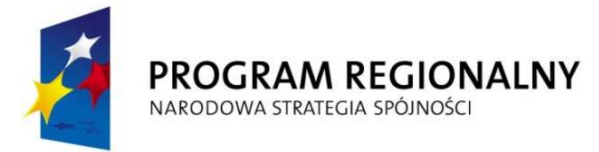

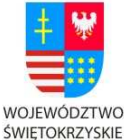

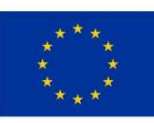

"... dla rozwoju Województwa Świętokrzyskiego"

Strony oddziałów, działów oraz inne podstrony i inne powinny być wykonane w sposób umożliwiający wyświetlanie treści bez przewijania w poziomie dla rozdzielczości 1024x768 i wyższych.

Strona główna musi zawierać:

- 1. Nazwę Muzeum Narodowego w Kielcach + logo
- 2. Dwa rodzaje menu: górne i dolne oraz dodatkowe rozwiązanie graficzne prezentujące kalendarz, czyli wszystkie wydarzenia zaplanowane w muzeum. Po kliknięciu w ten przycisk przechodzi się do Kalendarza. Kalendarz jest zwykłą podstroną zawierającą w lewej kolumnie moduł kalendarza, gdzie zaznaczone są dni miesiąca, gdzie można przechodzić z jednego miesiąca w drugi; te dni, w których odbywają się wydarzenia, są wyróżnione. Po kliknięciu na wybrany dzień wyświetla się lista wydarzeń tego dnia. Można też wybrać miesięczny wykaz imprez. Imprezy wyświetlane są w prawej dużej kolumnie. Wyświetlane są jako: miniaturka, tytuł będący aktywnym linkiem prowadzącym do pełnego opisu, kilka zdań o wydarzeniu.

UWAGA! Aktywne linki na podstronie Kalendarz mają mieć kolory odpowiadające oddziałom, w których się odbywają, bowiem z założenia Kalendarz ma gromadzić wydarzenia z wszystkich oddziałów.

- 4. Okienko zapisu do newslettera.
- 5. Okienko wyszukiwarki.
- 6. Widoczne ikony-odnośniki do:
	- angielskiej wersji językowej,
	- wersja dla niedowidzących syntezator mowy oraz ew. jaskrawa szata graficzna (patrz dodatkowa funkcjonalność),

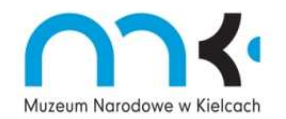

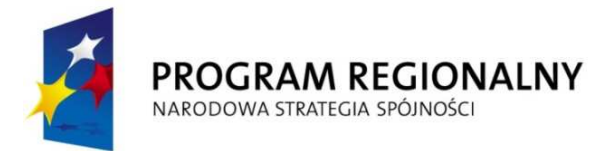

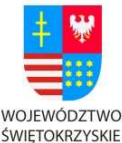

**EUROPEJSKI FUNDUSZ** ROZWOJU REGIONALNEGO

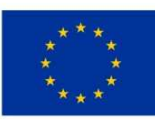

"... dla rozwoju Województwa Świętokrzyskiego"

- danych kontaktowych
- BIP-u
- mapy serwisu.

Podstrony muszą zawierać:

1.Nazwę Muzeum Narodowego w Kielcach + logo

- 2. Elementy nawiązujące graficznie do strony głównej.
- 2. Zawierać informację o miejscu, w którym znajduje się użytkownik (menu pokrokowe).
- 3. Menu boczne pokazujące zawartość działu (z możliwością modyfikacji).
- 4. Zawierać ikony "Poleć stronę", "Drukuj stronę", "Drukuj do PDF".
- 5. Zawierać odnośnik umożliwiający powrót do strony głównej.

Podstrony mają takie same górne i dolne-menu jak strona główna. Składają się z dwóch kolumn: wąskiej lewej, w której znajduje się boczne menu danego działu oraz szerokiej prawej kolumny (4/5 szerokości całej strony), w której prezentowana jest właściwa treść. Menu boczne odpowiada składnikom danej zakładki menu.

W dolnym lub górnym menu powinny być odnośniki do YouTube, Twittera i Facebooka.

Zamawiający musi mieć możliwość dodawania i usuwania przycisków w obydwu menu oraz ich dowolnej konfiguracji. Projekt powinien uwzględniać możliwość rozbudowy witryny w przyszłości.

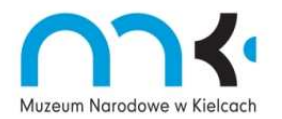

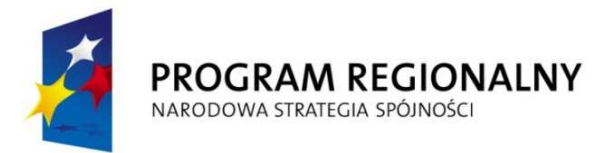

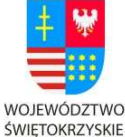

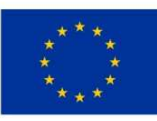

"... dla rozwoju Województwa Świętokrzyskiego"

Strony oddziałów muszą zawierać nazwę oddziału; różnić się od siebie kolorystycznie (menu na podstronach w kolorze zgodnym z książką znaku MNKi); należy uwzględnić ich specyfikę i wyznaczniki logotypu, zastosować odpowiednią nawigację. Jednocześnie, muszą one pokazywać przynależność do MNKi za pomocą logo widocznego na wszystkich podstronach.

# **DAWNY PAŁAC BISKUPÓW KRAKOWSKICH**

## **(oddział główny)**

**Menu górne** - wspólne dla strony głównej i podstron danego oddziału Menu ma mieć charakter rozwijany w formie animacji.

## **Aktualności**

- Ogłoszenia (Podstrona zawiera informacje o zmianach godzin muzeum, zamknięciu w danym dniu, zmianach w organizacji zwiedzania, remontach, nagrodach dla muzeum, itd.)
- Wydarzenia (Po kliknięciu wchodzi się na listę planowanych imprez: miniaturka, tytuł będący aktywnym linkiem prowadzącym do pełnego opisu, kilka zdań o wydarzeniu. Możliwe zastosowanie podziału na kategorie, np. koncerty, spotkania, warsztaty. UWAGA! Aktywne linki na podstronach poszczególnych oddziałów mają mieć kolory zgodne z logotypem. )
- Galeria (Zawiera zdjęcia z wydarzeń, które już się odbyły, posiada również miniaturkę oraz opis wydarzenia- kto, co, gdzie, kiedy.)

### **Zwiedzanie**

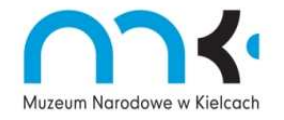

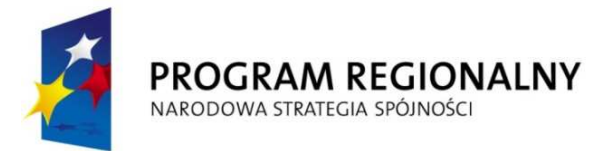

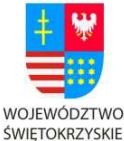

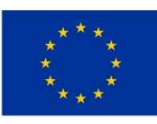

"... dla rozwoju Województwa Świętokrzyskiego"

Godziny otwarcia (pokazują się na ciemniejszym tle po lewej stronie na pasku, na którym wyświetla się submenu)

- Jak do nas trafić? (Na piechotę, autobusem, autokarem, itd.)
- Plan Pałacu
- Zgłaszanie grup (co to jest grupa, jakie grupy należy zgłaszać, kiedy, jak, itd.)
- Bilety (jakie są ceny w muzeum, dla kogo ulgi, co jest za darmo, gdzie kupić, kiedy, jak, możliwość zakupu online, itd.)
- Przewodnicy (prezentacja przewodników- zdjęcie, kilka słów o….)
- Udogodnienia (info dla niepełnosprawnych, gdzie są toalety, gdzie recepcja, co można kupić w sklepie, czy można coś zjeść, itd.)
- Sklep (ten na miejscu, co oferuje, gdzie jest)
- Pokój gościnny (jaki, gdzie, ile kosztuje)

**Wystawy →** po kliknięciu w "Wystawy" pojawia się moduł Flash, który będzie prezentował zmieniające się grafiki reprezentujące wystawy czasowe lub stałe, po kliknięciu na daną grafikę, przechodzi się do wybranej wystawy. Pod modułem znajdują się skrócone opisy i zdjęcia wystaw, które obecnie się odbywają.

- Wystawy stałe  $\rightarrow$  wchodząc w wystawy stałe wyświetla się od razu podstrona wnętrza zabytkowe: duże zdjęcie przedstawiające wnętrze pałacu, poniżej opis, po lewej menu boczne odpowiadające podziałowi tej zakładki; pozostałe podstrony analogicznie.
	- -Wnętrza zabytkowe
	- -Dawne uzbrojenie
	- -Sanktuarium Marszałka Józefa Piłsudskiego

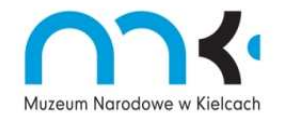

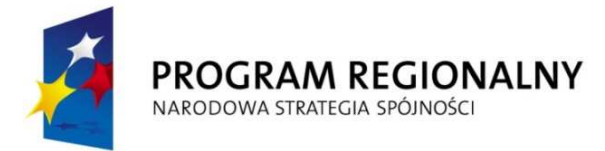

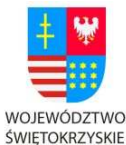

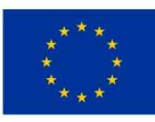

"... dla rozwoju Województwa Świętokrzyskiego"

- -Galeria malarstwa polskiego i sztuki zdobniczej
- -Sztuka współczesna
- Wystawy czasowe (wyświetlanie najpierw skróconych wersji + zdjęcie, potem przechodzi się do pełnego artykułu)
- Zakończone (wyświetlanie najpierw skróconych wersji + zdjęcie, potem przechodzi się do pełnego artykułu)
- Zapowiedzi (wyświetlanie najpierw skróconych wersji + zdjęcie)

**Edukacja**  Pierwsza wczytuje się strona z informacjami takimi jak: kontakt, misja, metody  $pracy +$  galeria (rezultaty działań edukacyjnych). Animowany "ludzik- przewodnik".

Partnerzy i sponsorzy projektów edukacyjnych na dale każdej strony. W przyszłości chcielibyśmy znaleźć sponsorów i promotorów różnych działań edukacyjnych

- Zajęcia edukacyjne
	- -Przedszkolaki  $\rightarrow$  Tutaj znajdują się różnorodne zajęcia (warsztaty, laboratoria, zwiedzanie z przewodnikiem oraz lekcje muzealne) dla tej grupy wiekowej; jest tutaj wyszukiwarka imprez edukacyjnych; możliwość umówienia grupy.
	- -Szkoły podstawowe $\rightarrow$ Tutaj znajdują się różnorodne zajęcia (warsztaty, laboratoria, zwiedzanie z przewodnikiem oraz lekcje muzealne) dla tej grupy wiekowej; jest tutaj wyszukiwarka imprez edukacyjnych; możliwość umówienia grupy.
	- -Gimnazja  $\rightarrow$  Tutaj znajdują się różnorodne zajęcia (warsztaty, laboratoria, zwiedzanie z przewodnikiem oraz lekcje muzealne) dla tej grupy wiekowej; jest tutaj wyszukiwarka imprez edukacyjnych; możliwość umówienia grupy.
	- -Szkoły ponadgimnazjalne  $\rightarrow$  Tutaj znajdują się różnorodne zajęcia (warsztaty, laboratoria, zwiedzanie z przewodnikiem oraz lekcje muzealne) dla tej grupy

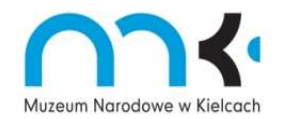

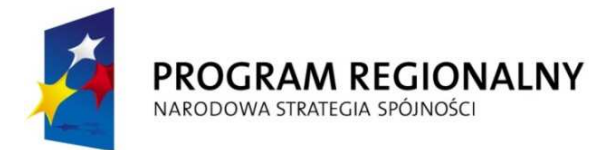

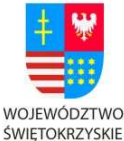

ROZWOJU REGIONALNEGO

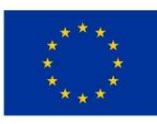

"... dla rozwoju Województwa Świętokrzyskiego"

wiekowej; jest tutaj wyszukiwarka imprez edukacyjnych; możliwość umówienia grupy.

- Sesje, konferencje, szkolenia
- EDU MA MU $\rightarrow$  strona dla malucha wyposażona w ciekawy interfejs, gadający "ludzik-przewodnik" oprowadzający po stronie (inny, bardziej kolorowy niż ten w z pierwszej strony); dynamiczna (ruchome elementy – flash). Po wejściu na tą stronę mamy gry:
- **Puzzle (posklejaj porcelanę, ułóż obrazek)**  obrazy do tej gry pobierane automatycznie z katalogu z możliwością dogrania lub zmiany przez administratora systemu, wybór obrazka i poziomu trudności (np. 10, 30, 50 elementów) należy do gracza. Gra na czas (licznik).
- **Rycerze różnych epok** dopasowywanie postaci do epok historycznych
- **Zaprojektuj swój ogród włoski** np. sadzenie w ogródku drzewek, warzyw, ustawianie domku ogrodnika, szklarni, studni, itd.- z możliwością wydruku gotowego ogrodu.
- **Ubierz Sarmatę/ Damę** mamy do wyboru różne części garderoby i przeciągając je na postać, ubieramy ją. W przypadku pary ubrania wyskakują w losowej kolejności i trzeba zdecydować, czyje to jest ubranie. Gra na czas (licznik).
- **Domaluj tło do postaci** oraz ją pokoloruj ("namaluj własny obraz" kilka wersji postaci z konturami, a dzieci wybierają kolor wypełnienia obszaru zaznaczonego przez kontur(ręce, twarz, bluzka, spodnie, itd.)

a także (jako dodatkowa funkcionalność):

Mapping - Zaprojektuj Wzgórze Zamkowe oraz Apartament Biskupów Krakowskich od nowa – mapa, która pozwala na rozmieszczenie przez grającego obrazków budynków, zabudowań

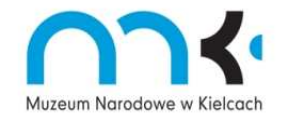

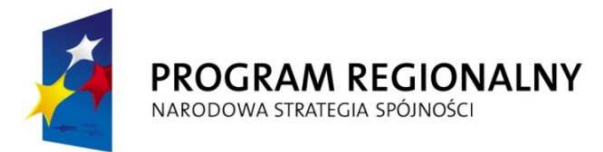

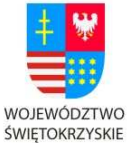

ROZWOJU REGIONALNEGO

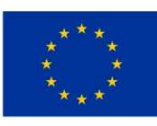

"... dla rozwoju Województwa Świętokrzyskiego"

gospodarczych i innych elementów (drzewa, studnia, zwierzęta), itd., itp. Dopasowywanie monet/mebli do epok historycznych.

**Zbiory →** Wchodzi się od razu do pierwszej strony z zakładek

- Malarstwo i Rzeźba- Poniżej dużego zdjęcia jest miejsce na prezentowanie interesujących obiektów (w formie galerii). Po kliknięciu przechodzi się do osobnej strony z jego opisem: zdjęcie, opis z boku (nazwa, pochodzenie, wymiary, materiał, z którego jest wykonany przedmiot, nr inwentarzowy, gdzie można go zobaczyć), opis poniżej zbeletryzowany, opisujący historię przedmiotu, jego pochodzenie, inskrypcje, itd. Na tej samej zasadzie możliwość prezentacji "Obiektu tygodnia" na wybranej podstronie, np. stronie głównej oddziału.
	- Rzemiosło Artystyczne
	- **Ryciny**
	- Sztuka Współczesna
	- Sztuka Ludowa
	- **Archeologia**
	- Przyroda
	- Numizmatyka
	- Broń
	- **Dokumenty**

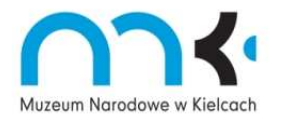

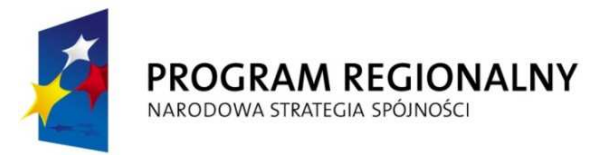

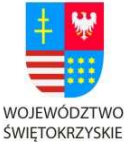

ROZWOJU REGIONALNEGO

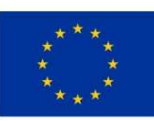

"... dla rozwoju Województwa Świętokrzyskiego"

**Sklep →** może być jeden wspólny dla całego serwisu, z tym, że trzeba stworzyć możliwość wyszukiwania lub przeglądania sklepu pod kątem pamiątek lub wydawnictw związanych z danym oddziałem.

- Wydawnictwa
- Pamiątki

# **Menu dolne:**

**O Muzeum →** wchodząc w zakładkę "O Muzeum" wyświetla się od razu podstrona z informacjami o danym oddziale: animacja/zdjęcie, poniżej opis, po lewej menu boczne odpowiadające podziałowi tej zakładki; pozostałe podstrony analogicznie. Ta strona może się wczytywać jako strona główna oddziału.

- **Historia**
- Siedziba
- Ogród
- Lokalizacja
- Misja
- Dyrekcja
- Kontakt (Podział na Dyrekcja oraz Działy (nazwy poszczególnych działów); zawiera dane: imię i nazwisko, funkcja, adres, telefon, adres e-mail, formularz kontaktowy)

## **BIP**

**Partnerzy** – krótka informacja o instytucjach, z którymi współpracujemy, a także sponsorach i patronach medialnych

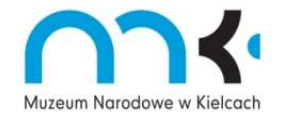

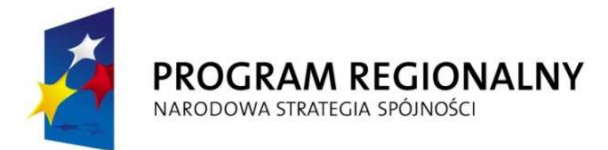

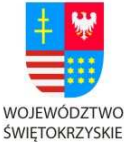

EUROPEJSKI FUNDUSZ ROZWOJU REGIONALNEGO

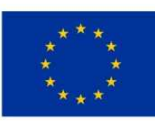

"... dla rozwoju Województwa Świętokrzyskiego"

### **Muzea kieleckie**

**Linki** 

### **Archiwum**

- Ogłoszenia
- Wystawy czasowe
- Wydarzenia (koncerty, spotkania literackie, wykłady, warsztaty, imprezy rodzinne, Niedziela w Muzeum)
- Galeria

# **MUZEUM LAT SZKOLNYCH STEFANA ŻEROMSKIEGO**

### **Menu górne** - wspólne dla strony głównej i podstron danego oddziału

## **Aktualności**

- Ogłoszenia (zmiany godzin otwarcia muzeum, zamknięcie w danym dniu, zmiany organizacji zwiedzania, remonty, nagrody dla muzeum, itd.)
- Wydarzenia (Po kliknięciu wchodzi się na listę planowanych imprez: miniaturka, tytuł będący aktywnym linkiem prowadzącym do pełnego opisu, kilka zdań o wydarzeniu. UWAGA! Aktywne linki na podstronach poszczególnych oddziałów mają mieć kolory zgodne z logotypem. )

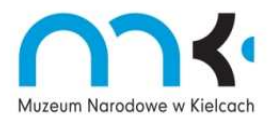

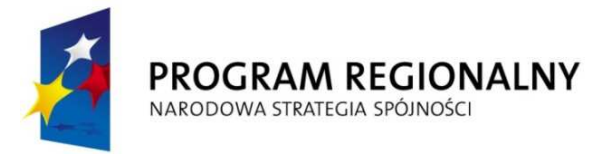

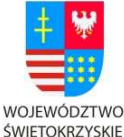

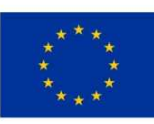

"... dla rozwoju Województwa Świętokrzyskiego"

• Galeria – Zawiera zdjęcia z wydarzeń, które już się odbyły w danym roku, posiada również miniaturkę oraz opis wydarzenia- kto, co, gdzie, kiedy. Po zakończeniu roku kalendarzowego przenoszone do archiwum

### **Zwiedzanie**

Godziny otwarcia (pokazują się na ciemniejszym tle po lewej stronie na pasku, na którym wyświetla się submenu)

- Jak do nas trafić? (Na piechotę, autobusem, autokarem, samochodem, pociągiem itd., mapka dojazdowa z zaznaczonymi parkingami, dworcami, przystankiem+ dane GPS + tekst)
- Plan Muzeum Lat Szkolnych Stefana Żeromskiego (rysunek z opisami)
- Zgłaszanie grup (co to jest grupa, rezerwacja, jakie grupy należy zgłaszać, kiedy, jak, itd.)
- Bilety (jakie są ceny w muzeum, dla kogo ulgi, co jest za darmo, gdzie kupić, kiedy, jak, zakup biletów online, itd.)
- Udogodnienia (info dla niepełnosprawnych, gdzie są toalety, gdzie recepcja, co można kupić w sklepie, czy można coś zjeść, itd.)

**Wystawa**  $\rightarrow$  wchodząc w wystawę wyświetla się od razu podstrona prezentująca wystawę: duże zdjęcie, poniżej opis (jaki ma cel, charakter, itd.), po lewej menu boczne odpowiadające podziałowi tej zakładki; pozostałe podstrony analogicznie.(jedno zdjęcie reprezentatywne)

- Korytarz (zdjęcie ogólne +tekst +zdjęcia + opisy najciekawszych eksponatów)
- I sala (zdjęcie ogólne +tekst +zdjęcia + opisy najciekawszych eksponatów)

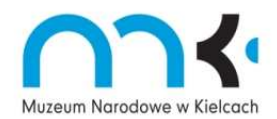

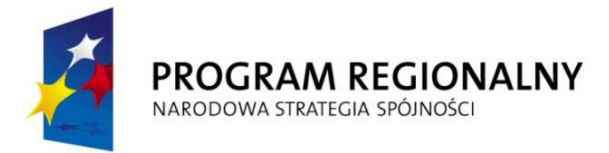

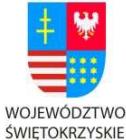

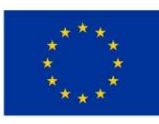

"... dla rozwoju Województwa Świętokrzyskiego"

• II sala (zdjęcie ogólne +tekst +zdjęcia + opisy najciekawszych eksponatów)

**Edukacja → animacja z dziećmi, czy osobami na warsztatach, poniżej obok siebie** informacje o najbliższych imprezach edukacyjnych.

- Lekcje muzealne
	- przedszkola i szkoły podstawowe (zdjęcie lub rysunek, poniżej tematy z opisem, ceny biletów, ilości osób w grupie, link do kontaktu)
	- gimnazja (zdjęcie lub rysunek, poniżej tematy z opisem, informacje dot. cen biletów i ilości osób w grupie, link do kontaktu)
	- szkoły ponadgimnazjalne (zdjęcie lub rysunek, poniżej tematy z opisem, informacje dot. cen biletów i ilości osób w grupie, link do kontaktu)
- Konkursy (zdjęcia + tekst, link do kontaktu)
- Warsztaty (zdjęcie, tematy z opisem, link do cen biletów, ilość osób w grupie, link do kontaktu)
- Gry: wirtualne puzzle-2 rodzaje jedne proste, drugie drobniejsze z możliwością obracania z funkcją wydruku; kolorowanki z możliwością wydruku; znajdź różnice; moda XIX- i XX- wieczna – ubieranie ludzika + możliwość wydruku,

### **Stefan Żeromski**

- Biografia + nagranie głosu (tekst, zdjęcie, nagranie audio)
- utwory  $(tekst + nagrania audio)$
- ekranizacje i adaptacje utworów (tekst + zdjęcia)

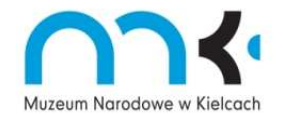

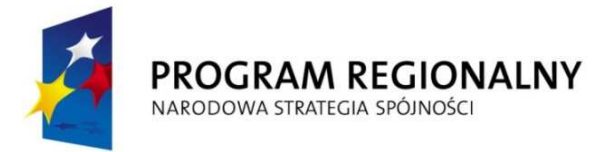

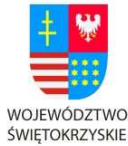

ROZWOJU REGIONALNEGO

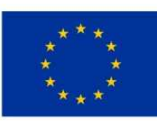

"... dla rozwoju Województwa Świętokrzyskiego"

- cytaty (tekst)
- drzewo genealogiczne (wykonanie grafiki przedstawiającej drzewo genealogiczne S. Ż.-->wizerunki pisarza i jego rodziny-pokaz multimedialny)
- Publikacje o życiu i twórczości Żeromskiego (tekst + fotografie)
- Badacze (tekst biogramy osób zajmujących się życiem i twórczością S. Żeromskiego, fotografie)

#### **Sklep**

- Wydawnictwa
- Pamiątki

#### **Menu dolne**:

O Muzeum  $\rightarrow$  wchodząc w zakładkę "O Muzeum" wyświetla się od razu podstrona z informacjami o danym oddziale: animacja, poniżej opis, po lewej menu boczne odpowiadające podziałowi tej zakładki; pozostałe podstrony analogicznie. Ta strona może się wczytywać jako strona główna oddziału. Proszę pamiętać, że zamiast zdjęcia może być animacja, która będzie prezentować wystawy.

- Historia (tekst- historia muzeum, animacja)
- Siedziba (budynek dawniej i dziś, prezentacja multimedialna pocztówek, rysunków+ tekst o historii budynku)
- Lokalizacja (mapka z zaznaczonymi możliwymi trasami dojazdu, szlaki turystyczne, parkingi, inne ciekawe miejsca w okolicy)
- Misja

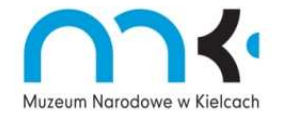

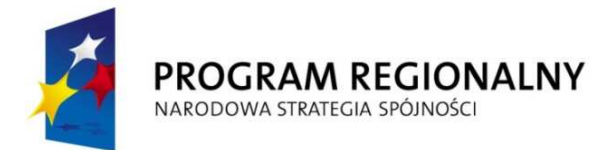

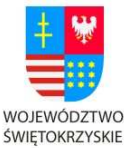

EUROPEJSKI FUNDUSZ ROZWOJU REGIONALNEGO

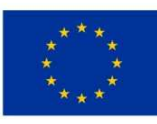

"... dla rozwoju Województwa Świętokrzyskiego"

• Kierownictwo + Pracownicy – zdjęcie + funkcja

**Kontakt** - zawiera dane: adres, telefon, adres e-mail ogólny dla muzeum, formularz kontaktowy. Powinny pokazywać się tu również godziny otwarcia

### **Polityka jakości**

**Partnerzy** – krótka informacja o instytucjach, z którymi współpracujemy, a także sponsorach i patronach medialnych

#### **Archiwum**

- Ogłoszenia
- Wystawy czasowe
- Wydarzenia (koncerty, spotkania, wykłady, warsztaty, imprezy rodzinne)
- Galeria

### **PAŁACYK HENRYKA SIENKIEWICZA W OBLĘGORKU**

#### **Menu górne** - wspólne dla strony głównej i podstron danego oddziału

#### **Aktualności-->**

• Ogłoszenia (Podstrona zawiera informacje o zmianach godzin muzeum, zamknięciu w danym dniu, zmianach w organizacji zwiedzania, remontach, nagrodach dla muzeum, itd.)

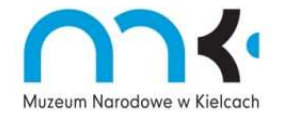

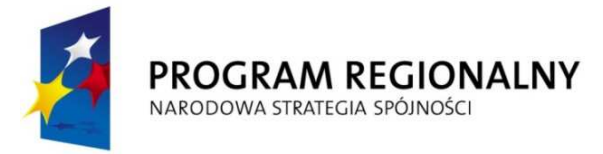

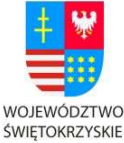

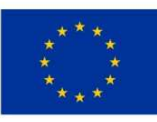

"... dla rozwoju Województwa Świętokrzyskiego"

- Wydarzenia (Po kliknięciu wchodzi się na listę planowanych imprez: miniaturka, tytuł będący aktywnym linkiem prowadzącym do pełnego opisu, kilka zdań o wydarzeniu. UWAGA! Aktywne linki na podstronach poszczególnych oddziałów mają mieć kolory zgodne z logotypem. )
- Galeria zdjęcia z wydarzeń z aktualnego roku. Po zakończeniu roku kalendarzowego przenoszone do archiwum.

### **Zwiedzanie**

Godziny otwarcia (pokazują się na ciemniejszym tle po lewej stronie na pasku, na którym wyświetla się submenu)

- Jak do nas trafić? (Na piechote (szlaki?), busem, autokarem, itd., mapka dojazdowa + tekst)
- Plan Pałacyku
- Zgłaszanie grup (co to jest grupa, jakie grupy należy zgłaszać, kiedy, jak, itd.)
- Bilety (jakie są ceny w muzeum, dla kogo ulgi, co jest za darmo, gdzie kupić, kiedy, jak, itd.)
- Udogodnienia (info dla niepełnosprawnych, gdzie są toalety, co można kupić w sklepie, czy można coś zjeść, itd.) na planie pałacyku zaznaczyć toalety, sklepik, Klub Turysty- automat ze słodyczami, szatnia, infokioski, automat z medalami pamiątkowymi)
- Wyślij e-kartkę( zdjęcia pałacyku obecne i stare).

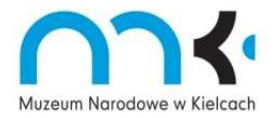

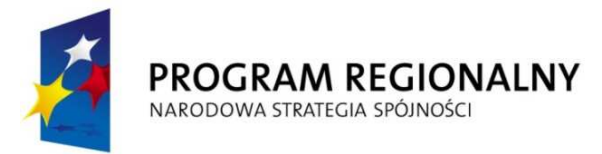

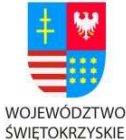

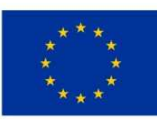

"... dla rozwoju Województwa Świętokrzyskiego"

**Wystawy -->** po kliknięciu w "Wystawy" pojawia się moduł Flash, który będzie prezentował zmieniające się grafiki reprezentujące wystawy czasowe lub stałe, po kliknięciu na daną grafikę, przechodzi się do wybranej wystawy. Pod modułem znajdują się skrócone opisy i zdjęcia wystaw, które obecnie się odbywają.

- Wystawy stałe  $\rightarrow$  wchodząc w wystawy stałe wyświetla się od razu podstrona prezentująca wystawę stałą: duże zdjęcie, poniżej opis, po lewej menu boczne odpowiadające podziałowi tej zakładki; pozostałe podstrony analogicznie.
	- - Gabinet (zdjęcie ogólne +tekst +zdjęcia + opisy najciekawszych eksponatów)
	- -Salon (jak wyżej)
	- -Jadalnia (jak wyżej)
	- -Palarnia (jak wyżej)
	- -Sypialnia (jak wyżej)
	- -Wystawa biograficzno – literacka (jak wyżej)
- Wystawy czasowe (wyświetlanie najpierw skróconych wersji + zdjęcie, potem przechodzi się do pełnego artykułu)
- Zakończone (wyświetlanie najpierw skróconych wersji + zdjęcie, potem przechodzi się do pełnego artykułu)
- Zapowiedzi (wyświetlanie najpierw skróconych wersji + zdjęcie)
- Młode talenty pierwsze wystawy młodych twórców

**Edukacja** Duże zdjęcie z dziećmi, czy osobami na warsztatach, poniżej obok siebie informacje o najbliższych imprezach edukacyjnych.

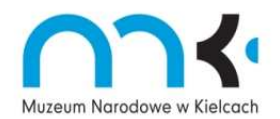

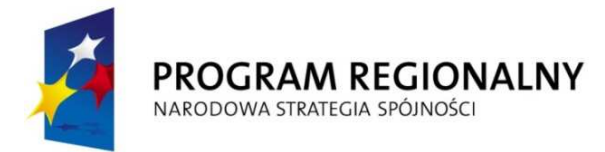

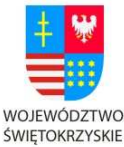

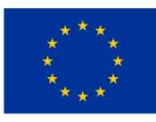

"... dla rozwoju Województwa Świętokrzyskiego"

- Lekcje muzealne
- Konkursy
- **Warsztaty**
- Gry (wirtualne puzzle, malowanki, znajdź różnice, ortograficzne w tekście uzupełnij ó, ż, rz, itp.)

#### **Henryk Sienkiewicz**

- Biografia + drzewo genealogiczne ze zdjęciami
- Utwory ( chronologia, zdjęcia najstarszych wydań utworów)
- Publikacje ( na temat Sienkiewicza, artykuły)
- Badacze ( życia i twórczości Sienkiewicza)
- Prezentacje ( wizerunki pisarza, przyjaciele, kobiety w życiu Sienkiewicza, podróże)
- Potomkowie

#### **Sklep**

#### **Menu dolne:**

- Muzeum  $\rightarrow$  wchodząc w zakładkę "O Muzeum" wyświetla się od razu podstrona z informacjami o danym oddziale: duże zdjęcie, poniżej opis, po lewej menu boczne odpowiadające podziałowi tej zakładki; pozostałe podstrony analogicznie. Ta strona może się wczytywać jako strona główna oddziału. Proszę pamiętać, że zamiast zdjęcia może być animacja, która będzie prezentować wystawy.
- Historia opis muzeum

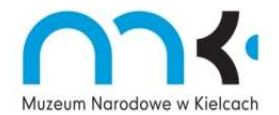

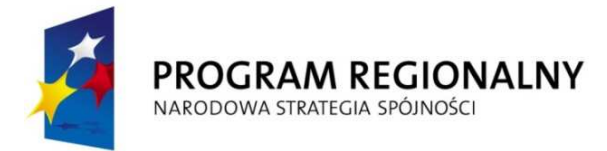

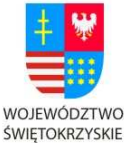

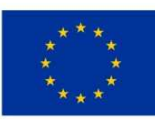

"... dla rozwoju Województwa Świętokrzyskiego"

- Siedziba (dworek dawniej i dziś, prezentacja unikatowych pocztówek z dworkiem)
- Lokalizacja (mapka z zaznaczonymi możliwymi trasami dojazdu, szlaki turystyczne, parking)
- Misja
- Kierownictwo + Pracownicy zdjęcie + funkcja
- Kontakt zawiera dane: adres, telefon, adres e-mail ogólny, formularz kontaktowy

#### **Polityka jakości**

**Partnerzy** – krótka informacja o instytucjach, z którymi współpracujemy, a także sponsorach i patronach medialnych

## **Archiwum**

- Ogłoszenia
- Wystawy czasowe
- Wydarzenia (koncerty, spotkania, wykłady, warsztaty, imprezy rodzinne)
- Galeria

### **MUZEUM DIALOGU KULTUR**

#### **Menu górne** - wspólne dla strony głównej i podstron danego oddziału

**Aktualności-->**

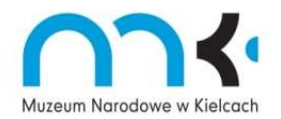

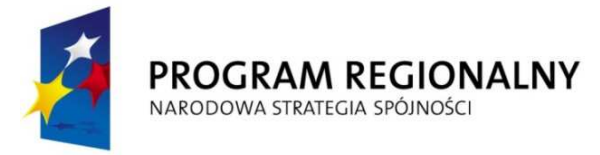

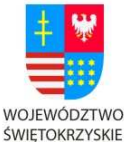

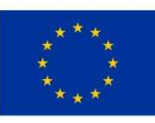

"... dla rozwoju Województwa Świętokrzyskiego"

- Ogłoszenia (Podstrona zawiera informacje o zmianach godzin muzeum, zamknięciu w danym dniu, zmianach w organizacji zwiedzania, remontach, nagrodach dla muzeum, itd.)
- Wydarzenia (Po kliknięciu wchodzi się na listę planowanych imprez: miniaturka, tytuł będący aktywnym linkiem prowadzącym do pełnego opisu, kilka zdań o wydarzeniu. UWAGA! Aktywne linki na podstronach poszczególnych oddziałów mają mieć kolory zgodne z logotypem. )
- Galeria zdjęcia z wydarzeń z aktualnego roku. Po zakończeniu roku kalendarzowego przenoszone do archiwum.
- Filmy

### **Zwiedzanie**

Godziny otwarcia (pokazują się na ciemniejszym tle po lewej stronie na pasku, na którym wyświetla się submenu)

- Jak do nas trafić? (Na piechotę, autobusem, autokarem, itd., mapka dojazdowa )
- Plan Muzeum
- Zgłaszanie grup (co to jest grupa, jakie grupy należy zgłaszać, kiedy, jak, itd.)
- Bilety (jakie są ceny w muzeum, dla kogo ulgi, co jest za darmo, gdzie kupić, kiedy, jak, itd.)
- Udogodnienia (info dla niepełnosprawnych, gdzie są toalety, co można kupić w sklepie, czy można coś zjeść)

**Wystawy** po kliknięciu w "Wystawy" pojawia się moduł Flash, który będzie prezentował zmieniające się grafiki reprezentujące wystawy czasowe lub stałe, po kliknięciu na daną

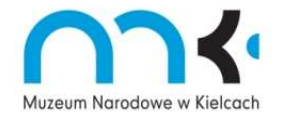

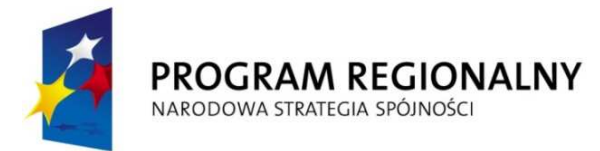

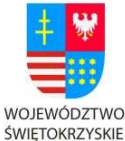

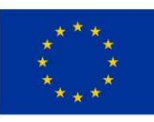

"... dla rozwoju Województwa Świętokrzyskiego"

grafikę, przechodzi się do wybranej wystawy. Pod modułem znajdują się skrócone opisy i zdjęcia wystaw, które obecnie się odbywają.

- Laboratorium dialogu robocza nazwa multimedialnej wystawy, stałej ekspozycji
- Wystawy czasowe może być duże zdjęcie promujące jakąś ekstra wystawę, pod nim inne wystawy: wyświetlanie najpierw skróconych wersji + zdjęcie, potem przechodzi się do pełnego artykułu)
- Zakończone
- Zapowiedzi

**Edukacja** Pierwsza wczytuje się strona z informacjami takimi jak: kontakt, misja, metody pracy + galeria (rezultaty działań edukacyjnych).

- Lekcje muzealne
- Warsztaty
- Wykłady
- Szkolenia
- Po pracy –spotkania kielczan z mieszkającymi w Kielcach cudzoziemcami

### **Dla szkół**

- Współpraca konkretne działania w muzeum i poza nim, które chcemy zaoferować, a więc warsztaty, szkolenia, dyskusje itp.
- Materiały do pobrania materiały na przykład na temat tolerancji czy walki z dyskryminacją, które nauczyciele mogliby wykorzystywać podczas lekcji

## **Po godzinach**

• W kręgu kultur – prezentowany co tydzień ciekawy obiekt nie tylko ze zbiorów muzeum, cytat, który inspiruje

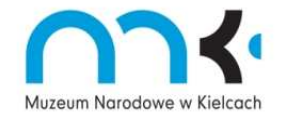

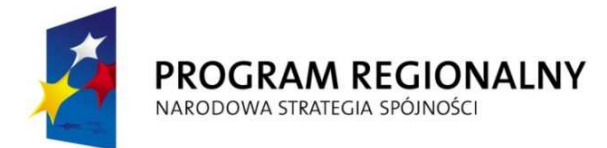

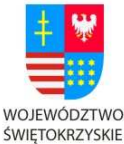

**EUROPEJSKI FUNDUSZ** ROZWOJU REGIONALNEGO

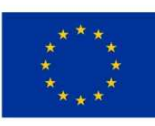

"... dla rozwoju Województwa Świętokrzyskiego"

- Dialogi o Dialogu czyli chwalimy się kto i co o nas napisał
- Biblioteka
- Kawiarnia

#### **Sklep**

#### **Menu dolne:**

**O Muzeum →** wchodząc w zakładkę "O Muzeum" wyświetla się od razu podstrona z informacjami o danym oddziale: czym jesteśmy? – informacja o historii powstania i idei funkcjonowania MDK. To może być strona główna Muzeum Dialogu Kultur.

- Czym jesteśmy?
- Siedziba
- Lokalizacja
- Misja
- Kim jesteśmy? informacje o pracownikach i radzie programowej
- Kontakt (zawiera dane: imię i nazwisko, funkcja, adres, telefon, adres e-mail, formularz kontaktowy, nr gg)

**Partnerzy** – krótka informacja o instytucjach, z którymi współpracujemy, a także sponsorach i patronach medialnych

#### **Linki**

### **Archiwum**

• Ogłoszenia

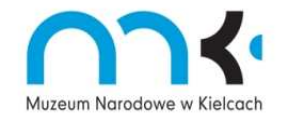

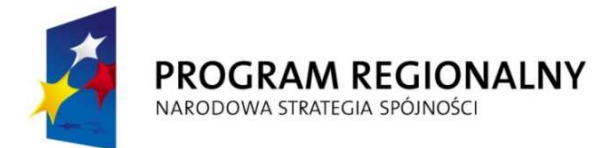

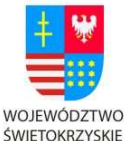

**EUROPEJSKI FUNDUSZ** ROZWOJU REGIONALNEGO

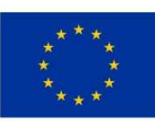

"... dla rozwoju Województwa Świętokrzyskiego"

- Wystawy czasowe
- Wydarzenia (koncerty, spotkania literackie, wykłady, warsztaty, imprezy rodzinne, Niedziela w Muzeum)
- Galeria

### **Ad. 4. Wykonanie i/lub wdrożenie dodatkowych elementów**:

- 1. grafika służąca uatrakcyjnieniu witryny (np. drzewa genealogiczne pisarzy)
- 2. animowany "ludzik-przewodnik" w podstronie "Edukacja")
- 3. plany siedzib poszczególnych oddziałów, pokazujące pomieszczenia, prezentowane w nich wystawy, udogodnienia dla zwiedzających, punkty informacyjne, itd.
- 4. mapy dojazdowe do oddziałów
- 5. interaktywne gry
- 6. zaimplementowanie syntezatora mowy
- 7. możliwość dodania modułu wirtualnego zwiedzania
- 8. moduł mapki pokazującej lokalizację osób odwiedzających witrynę (np. ClustrMaps) oddzielny dla głównych stron oddziałów

### **Ad. 5. Zakup oraz implementacja syntezatora mowy:**

Program czytający dowolne teksty na stronie dla osób niewidomych i słabo widzących posiadający następujące cechy:

- Szybka i łatwa integracja ze stroną internetową.
- Możliwość odsłuchania tekstu bezpośrednio na stronie i ew. pobrania go w pliku MP3.
- Program nie wymaga dodatkowych zasobów serwera (brak konieczności instalacji dodatkowych programów lub modułów na serwerze).
- Automatyczna aktualizacja nagrań przy zmianie treści artykułu.

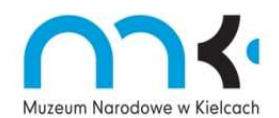

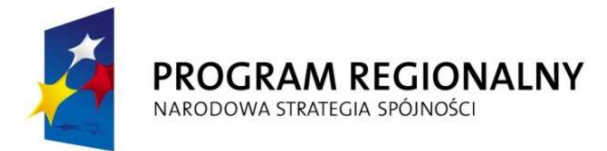

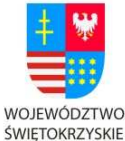

ROZWOJU REGIONALNEGO

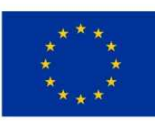

"... dla rozwoju Województwa Świętokrzyskiego"

- Możliwość wyznaczenia fragmentu strony do odtwarzania przez administratora/redaktora strony.
- Możliwość dostosowania wyglądu oraz rozmiaru odtwarzacza do wyglądu strony.
- Możliwość wyboru dowolnego głosu (męski żeński), min. 20kHz, tempa oraz siły głosu.
- Możliwość wyboru min. 2 głosów w j. polskim i 2 j. angielskim.
- Producent oferuje wsparcie i pomoc we wdrożeniu oprogramowania w języku polskim.
- Możliwość rozpoczęcia odtwarzania poprzez skrót klawiszowy
- Tekst czytany przez syntezator mowy musi być płynny i bez zakłóceń

## **Ad. 6. Wdrożenie treści.**

Cały projekt obejmuje również przeniesienie wybranej zawartości dotychczasowego serwisu i dostosowanie jej do nowej strony, z uwzględnieniem edycji, archiwizacji i wyszukiwania. Wersja angielska jest uproszczona w stosunku do wersji polskiej.

### **Ad. 7. Gwarancja i support techniczny**

Wykonawca zapewni:

- 1. całodobową obsługę gwarancyjną w ciągu okresu gwarancyjnego opisanego w umowie; szczególnie w przypadku wykryciu usterek bezpieczeństwa i błędnego funkcjonowania serwisu; w tym możliwość zgłoszenia usterki telefonicznie, faksem lub mailem.
- 2. reakcję po zgłoszeniu awarii w czasie nieprzekraczającym 2 godzin.
- 3. przywrócenie podstawowej funkcjonalności witryny w 24 godziny od przyjęcia zgłoszenia, naprawę usterki oraz przywrócenie pełnej funkcjonalności w 48 godzin.

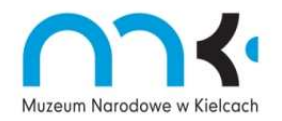

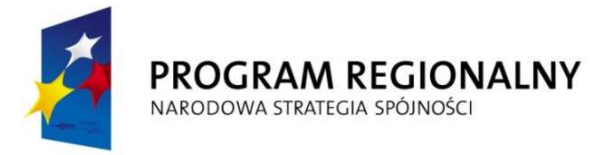

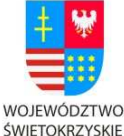

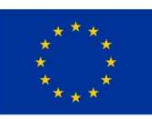

#### "... dla rozwoju Województwa Świętokrzyskiego"

4. support techniczny polegający na ewentualnej pomocy przy obsłudze witryny i możliwości konsultacji w sytuacjach, które nie wynikają z błędów w systemie, ale wpływają w jakiś sposób na jej funkcjonowanie niezgodne z zamysłem Zamawiającego.

#### **Ponadto Wykonawca:**

- 1. Przeprowadzi szkolenie wyznaczonych pracowników w obsłudze aplikacji i opisanych wyżej narzędzi.
- 2. Za zgodą Zamawiającego Wykonawca może zaproponować wprowadzenie nowych elementów, które będą służyć wzbogaceniu, uatrakcyjnieniu serwisu bądź usprawnią funkcjonowanie CMS-a. Wykonawca nie może upraszczać ani zubażać treści strony bez zgody Zamawiającego.
- 3. Wykona i zamieści na stronie dodatkowy materiał fotograficzny oraz audiowizualny, jeśli materiały będące w posiadaniu Muzeum okażą się niewystarczające – bez dodatkowych opłat.
- 4. Będzie przeprowadzał konsultacje z Zamawiającym na wszystkich etapach budowy witryny tak, aby zastosowane materiały fotograficzne i audiowizualne, a także rozwiązania funkcjonalne, graficzne i w zakresie rozmieszczenia treści były zgodne z wizją i zamierzeniem Zamawiającego. Wszystkie zdjęcia oraz materiały będą wykonywane na terenie muzeum pod nadzorem pracowników.
- 5. We własnym zakresie odbierze od Zamawiającego materiały, które z różnych względów nie mogą być przekazane drogą elektroniczną.
- 6. Zapewni zespół wykonawców, których priorytetowym zadaniem będzie budowa serwisu Muzeum Narodowego w Kielcach.

#### **Ad. 8 Promocja unijnego źródła finansowania**

Wykonawca zobowiązany jest do promocji unijnego źródła finansowania zgodnie art. 8

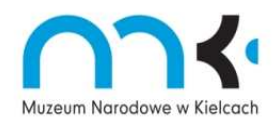

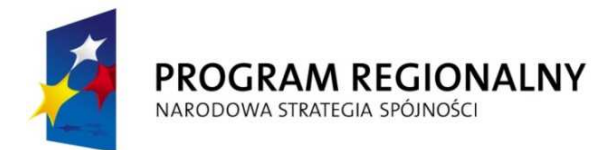

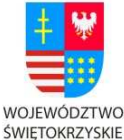

ROZWOJU REGIONALNEGO

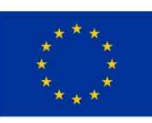

"... dla rozwoju Województwa Świętokrzyskiego"

Rozporządzenia Komisji nr 1828/2006 z dnia 8 grudnia 2006 roku *ustanawiające szczegółowe zasady wykonania rozporządzenia Rady (WE) nr 1083/2006 ustanawiającego przepisy ogólne dotyczące Europejskiego Funduszu Rozwoju Regionalnego, Europejskiego Funduszu Społecznego oraz Funduszu Spójności oraz rozporządzenia (WE) nr 1080/2006 Parlamentu Europejskiego i Rady w sprawie Europejskiego Funduszu Rozwoju Regionalnego*.

Strona internetowa a także dokumentacja związana z realizacją projektu powinna zawierać obowiązkowo obowiązujący zestaw znaków graficznych:

- Logo Program Regionalny/ Narodowa Strategia Spójności,

- Logo Unii Europejskiej, spełniające normy graficzne /określone w załączniku I do Rozporządzenia Komisji nr 1828/2006/ z odwołaniem słownym do Unii Europejskiej i Europejskiego Funduszu Rozwoju Regionalnego

- Herb województwa świętokrzyskiego z podpisem WOJEWÓDZTWO ŚWIĘTOKRZYSKIE

- Hasło RPOWŚ ..... dla rozwoju Województwa Świętokrzyskiego..."
- logo Muzeum Narodowego

- informacja:

*Projekt* pn. *Dawny Pałac Biskupów Krakowskich w Kielcach najcenniejszym obiektem promocyjnym turystyki kulturowej ziemi świętokrzyskiej współfinansowany przez Unię Europejską z Europejskiego Funduszu Rozwoju Regionalnego w ramach Regionalnego Programu Operacyjnego Województwa Świętokrzyskiego na lata 2007-2013*. Dofinansowano ze środków Samorządu Województwa Świętokrzyskiego.

Rozmieszczenie obowiązkowych znaków na wszystkich materiałach informacyjnopromocyjnych musi być zgodne z Księgą Identyfikacji Wizualnej Narodowej Strategii Spójności 2007- 2013 i przedstawiać się następująco: znak Program Regionalny/Narodowa Strategia Spójności znajduje się zawsze z lewej strony, znak Unii Europejskiej z prawej strony, w przestrzeni pomiędzy tymi znakami umieszcza się np. herb regionu (nie zaleca się stosowania skrótów nazw). Hasło RPOWŚ może być umieszczone w dowolnym miejscu.

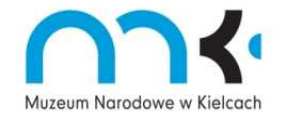

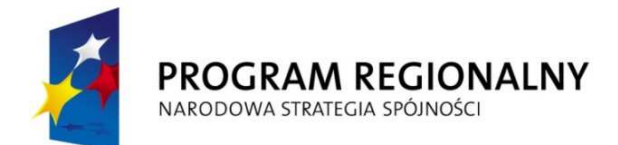

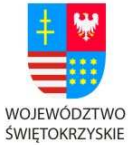

EUROPEJSKI FUNDUSZ ROZWOJU REGIONALNEGO

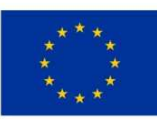

"… dla rozwoju Województwa Świętokrzyskiego"

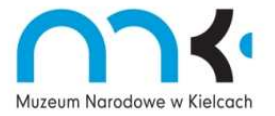